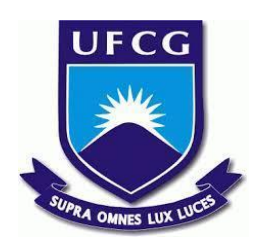

## **UNIVERSIDADE FEDERAL DE CAMPINA GRANDE CENTRO DE ENGENHARIA ELÉTRICA E INFORMÁTICA CURSO DE BACHARELADO EM CIÊNCIA DA COMPUTAÇÃO**

**Matheus Eduardo Rodrigues da Silva**

**EXPOMAP: UMA APLICAÇÃO DE DIVULGAÇÃO DE EVENTOS AGROPECUÁRIOS NA REGIÃO NORDESTE**

**CAMPINA GRANDE - PB**

**2023**

## **Matheus Eduardo Rodrigues da Silva**

# **EXPOMAP: UMA APLICAÇÃO DE DIVULGAÇÃO DE EVENTOS AGROPECUÁRIOS NA REGIÃO NORDESTE**

**Trabalho de Conclusão Curso apresentado ao Curso Bacharelado em Ciência da Computação do Centro de Engenharia Elétrica e Informática da Universidade Federal de Campina Grande, como requisito parcial para obtenção do título de Bacharel em Ciência da Computação.**

## **Orientador : Carlos Eduardo Santos Pires**

# **CAMPINA GRANDE - PB 2023**

## **Matheus Eduardo Rodrigues da Silva**

# **ExpoMap: uma Aplicação de divulgação de Eventos Agropecuários na Região Nordeste**

**Trabalho de Conclusão Curso apresentado ao Curso Bacharelado em Ciência da Computação do Centro de Engenharia Elétrica e Informática da Universidade Federal de Campina Grande, como requisito parcial para obtenção do título de Bacharel em Ciência da Computação.**

## **BANCA EXAMINADORA:**

**Carlos Eduardo Santos Pires Orientador – UASC/CEEI/UFCG**

**Reinaldo Cezar de Morais Gomes Examinador – UASC/CEEI/UFCG**

**Francisco Vilar Brasileiro Professor da Disciplina TCC – UASC/CEEI/UFCG**

**Trabalho aprovado em: 17 de NOVEMBRO de 2023.**

**CAMPINA GRANDE - PB**

## **ABSTRACT**

Tourism is an activity of extreme importance for economic movement, cultural dissemination, and development. Therefore, promoting this activity can bring numerous benefits to society. At the same time, agriculture is an activity that plays a significant role in the Brazilian GDP. However, it is observed that the promotion of agricultural events is still closely tied to traditional means of communication, and there is a lack of utilization of more up-to-date channels such as social media, websites, and applications. This work aimed to create a unified mapping system for agricultural events and to assist in the interaction between exhibitors and event administrators, allowing for an easy and practical way to access detailed information about agricultural events.

# **ExpoMap: uma Aplicação de divulgação de Eventos Agropecuários na Região Nordeste**

Matheus Eduardo Rodrigues da Silva Unidade Acadêmica de Sistemas e Computação Universidade Federal de Campina Grande Campina Grande, Paraíba, Brasil.

[matheus.eduardo.silva@ccc.ufcg.edu.br](mailto:matheus.eduardo.silva@ccc.ufcg.edu.br)

#### **RESUMO**

O turismo é uma atividade de extrema importância para a movimentação econômica, divulgação cultural e de desenvolvimento. Portanto, impulsionar essa atividade pode trazer inúmeros benefícios para a sociedade. Paralelamente, a agropecuária é uma atividade que possui uma grande participação no PIB brasileiro. No entanto, percebe-se que a divulgação dos eventos agropecuários ainda está bastante interligada a meios de comunicação tradicionais, e há uma carência na utilização de meios mais atualizados como, por exemplo, redes sociais, websites e aplicativos. Este trabalho teve como objetivo a criação de um sistema de mapeamento unificado de eventos agropecuários, e de auxílio na interação entre expositores e administradores de eventos. Permitindo uma forma fácil e prática de acesso a informações detalhadas dos eventos agropecuários.

### **Palavras-chave:**

Desenvolvimento WEB; Turismo;Exposições agropecuárias; Mapeamento de eventos.

## **Repositórios:**

<https://github.com/HurleySA/ExpoMap>

<https://github.com/HurleySA/ExpoMapBackend>

#### **Link para acesso ao sistema online:**

<https://expo-map-front.vercel.app>

Orientador: Carlos Eduardo Santos Pires Unidade Acadêmica de Sistemas e Computação Universidade Federal de Campina Grande Campina Grande, Paraíba, Brasil.

[cesp@dsc.ufcg.edu.br](mailto:cesp@dsc.ufcg.edu.br)

## **1. INTRODUÇÃO**

Na região Nordeste brasileira, o turismo é um setor econômico muito forte. De acordo com publicação do Diário do Nordeste [2], uma aproximação feita com dados de 2019, implica que o turismo representou cerca de 5% do PIB Nordestino.

Outro setor muito importante para a região do Nordeste é o de agropecuária, que obteve um incrível crescimento de 43% entre 2018 e 2022, como é informado na publicação da Revista Oeste [3]. Além disso, segundo dados do Info Nordeste [1], a produção agropecuária em 2021 da região Nordeste foi o equivalente a 10,6% da produção nacional

Dado que estamos na era da digitalização, onde cada vez mais as informações são entregues de forma rápida e fácil, é necessário entregar , aos potenciais participantes e interessados em um evento, uma melhor experiência na obtenção de informações atualizadas. Com uma ótica voltada ao turismo agropecuário, essa experiência do usuário muitas vezes pode ser frustrante, visto que a divulgação dos eventos agropecuários acontece em parte através de blogs, rádio e TV que cumprem seu papel na divulgação, porém podem falhar numa entrega de informações de forma prática, rápida e completa.

Dito isso, este artigo visa desenvolver um sistema capaz de mapear de forma unificada os eventos de exposições agropecuárias, oferecendo informações detalhadas e uma interface visual que permita uma fácil obtenção de informações e localização. Além de atender aos visitantes do eventos que desejam informações, o sistema atende a expositores que desejem trabalhar em eventos divulgados no sistema, com foco no crescimento dos eventos.

Considerando o impulsionamento do turismo nestes eventos, espera-se que haja maior movimentação econômica e atração de investidores, além de uma melhoria da agropecuária Nordestina, visto que as inovações, desde maquinário avançado, fertilização e alimentação, até melhorias genéticas, irão permitir uma maior eficiência na plantação e colheita da agricultura, assim como na criação animais.

Este artigo está estruturado da seguinte forma: na seção 2, é apresentada a solução para uma melhoria na divulgação de eventos agropecuários por meio de um sistema Web. Na seção 3, há o detalhameto da metodologia aplicada para o desenvolvimento do sistema, explicitando como a ideia do projeto foi concebida e evoluída. Na seção 4, é abordada a validação da solução, com destaque para a eficácia e demanda de melhorias no sistema. Por fim, na seção 5, são detalhadas as experiências obtidas durante o processo de desenvolvimento, compartilhando as decisões tomadas e as dificuldades encontradas, assim como possíveis melhorias.

## **2. SOLUÇÃO**

O ExpoMap, um sistema web responsivo que pode ser acessado através de diversos dispositivos, refere-se a um sistema integrado de acesso a informações detalhadas de eventos agropecuários e uma plataforma para gestão e aprovação da divulgação de eventos por Administradores do próprio ExpoMap, onde há três tipos de usuários, sendo eles: Administrador de evento, Expositor e Visitante. Dessa forma, o sistema permite uma melhor divulgação de eventos, agilidade na interação entre expositores e administradores, assim como uma entrega detalhada de informações de forma fácil e rápida para possíveis visitantes. Esta solução pretende contribuir para o desenvolvimento da região Nordeste do Brasil por meio de um maior destaque para as exposições agropecuárias, impulsionando o turismo e promovendo visibilidade, bem como inovações que busquem aperfeiçoar a agropecuária.

#### **2.1 Descrição**

O sistema permite que administradores solicitem e tenham seus eventos agropecuários como, por exemplo, a ExpoCrato, a maior feira agropecuária do Norte e Nordeste, divulgados no ExpoMap, este fluxo está representado na Figura 1. Além disso, possibilita que expositores entrem em contato com os administradores, solicitando participação no evento divulgado, como mostrado na Figura 2.

O sistema disponibiliza ainda para gestores do ExpoMap uma listagem de solicitações de divulgação de eventos, que podem ser recusadas ou aceitas.

**FIGURA 1**. Fluxograma da solicitação de adição de evento no sistema

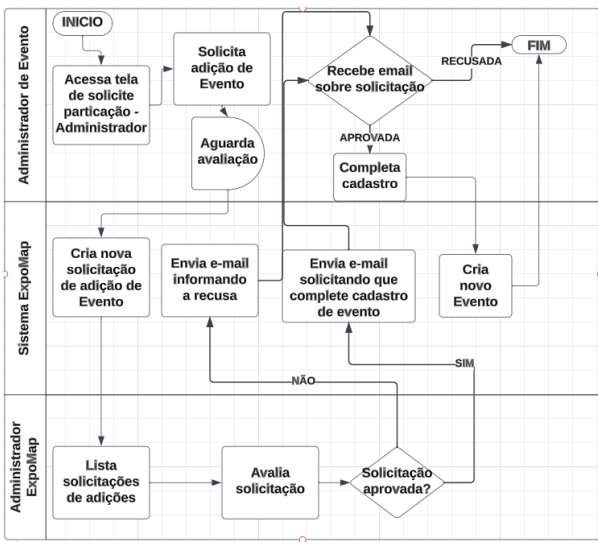

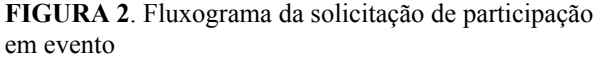

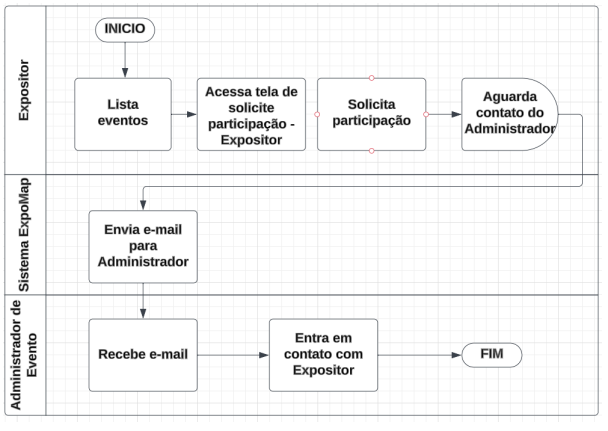

#### **2.2 Funcionalidades**

No sistema há dois tipos de perfis possíveis: 1. administrador do sistema, que possui acesso à plataforma de gestão de solicitações de adição de eventos; e 2. usuário, que pode se encaixar em entre os três tipos: 1. Administrador de eventos; 2. Expositor; e 3. Visitante. É considerado um usuário visitante, aquele que utiliza o sistema apenas para buscar informações dos eventos listados no site. Já o Administrador de eventos, é aquele que utiliza o site para realizar a solicitação da de adição de evento no sistema, onde terá seus dados de contato cadastrados no sistema caso sua solicitação seja aceita. E por fim, Expositor que utiliza o ExpoMap para entrar em contato com administradores de Eventos, ao realizar uma solicitação de participação no evento.

A página de aprovação da adição de evento (Figura 10) está disponível apenas para o administrador do sistema , e para conseguir o acesso é necessário realizar o Login (Figura 4).

A seguir, são apresentadas as funcionalidades oferecidas pelo sistema.

> **● Listagem detalhada de eventos:** a partir da tela inicial do sistema (Figura 3), o usuário, seja ele Administrado, Expositor ou Visitante, pode ter acesso à tela de listagem de eventos detalhados (Figura 5). Para tal, no cabeçalho do site, ele deve clicar em "Eventos" ou em "Ver mais" na seção de próximos eventos. É possível filtrar os eventos listados pelo estado onde será realizado o evento e acessar a programação das atrações do evento (Figura 6).

**FIGURA 3**. Tela inicial do sistema

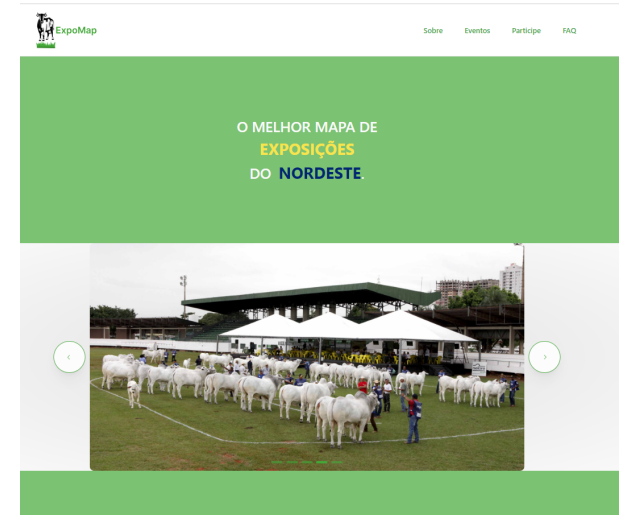

#### **FIGURA 4.** Tela de Login

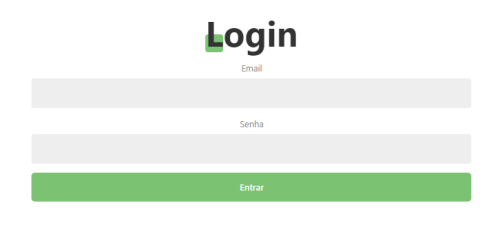

### **FIGURA 5.** Tela de listagem de eventos

TFiltrar por estado

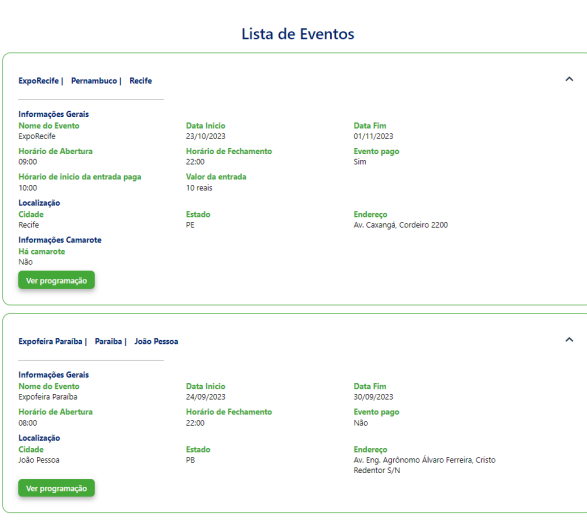

**C** Veja no Mapa

#### **FIGURA 6.** Tela de programação de evento

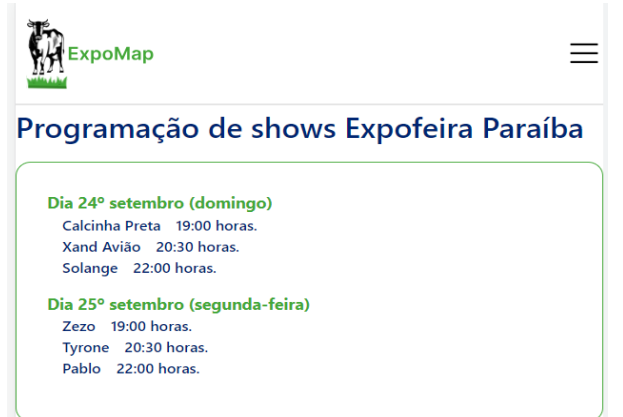

**● Listagem por mapa:** na tela de listagem de eventos (Figura 5), o usuário, seja ele Administrado, Expositor ou Visitante, pode decidir visualizar a lista de eventos em um mapa (Figura 7). Através desta interface visual, ao clicar em um evento, o usuário terá acesso a três opções: 1. acessar a programação de shows do evento; 2. acessar informações detalhadas do evento; e 3. acessar a tela de solicitação de participação como expositor desse evento.

Eventos com data expirada são mostrados no mapa com cor opaca, para sinalização.

**FIGURA 7.** Tela de listagem de eventos no mapa

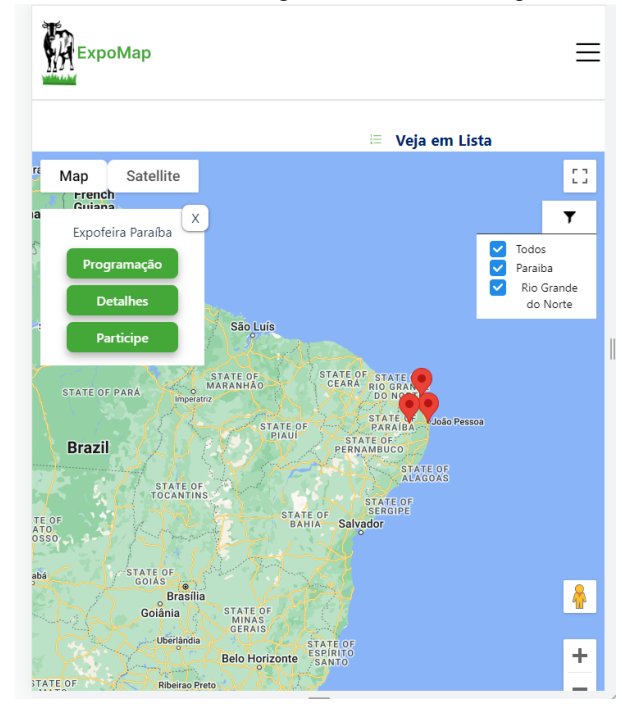

**● Solicitar participação como expositor:** após acessar a tela de solicitar participação (Figura 8), o usuário Expositor pode solicitar participação em algum evento preenchendo o formulário com os dados exigidos. O envio dessas informações é feito por e-mail para o administrador do evento (Figura 9). Desta forma, o administrador poderá realizar o contato com o solicitante.

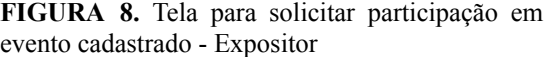

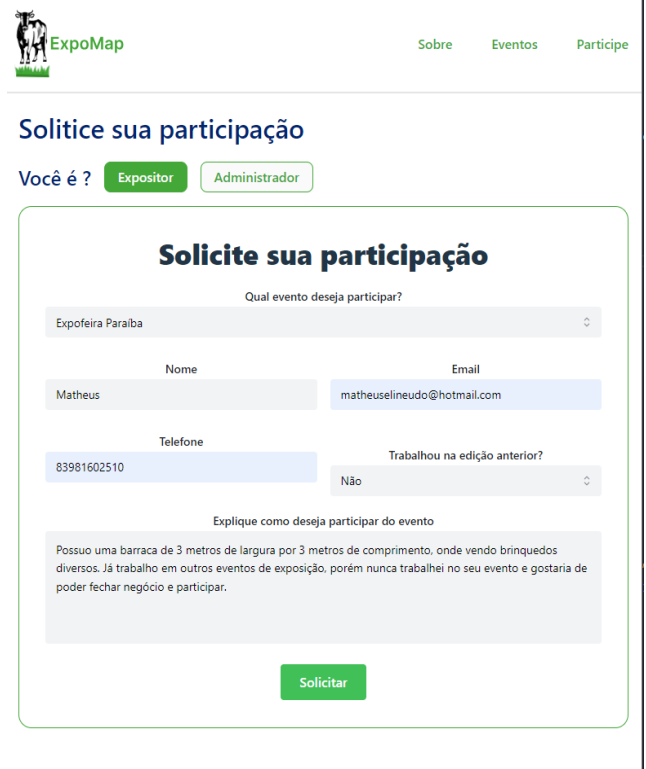

**FIGURA 9.** Email enviado após solicitação de participação em evento.

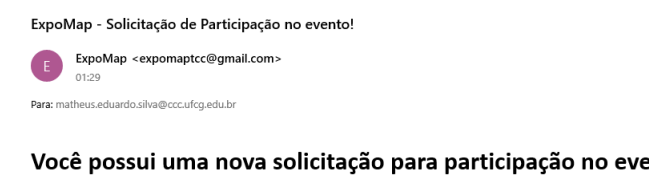

Nome: Matheus Eduardo Rodrigues da Silva Telefone: 83981602510 Email: matheuselineudo@hotmail.com Detalhes: Desejo participar do evento Já trabalho no evento: Sim

- **● Solicitar a adição de evento no sistema:** o administrador de eventos pode solicitar a divulgação de um evento no ExpoMap a partir da tela de solicitar participação (Figura 8). Para tal, deve clicar na aba de "Administrador" e preencher as informações exigidas, que são: nome do evento, email, telefone, tipo de evento, gratuito ou pago, e um texto para explicação do evento. Após o envio das informações, a solicitação é cadastrada no sistema para que seja avaliada pelo administrador do sistema.
- **● Aceitar ou recusar solicitações de eventos:** depois de autenticado na tela de Login (Figura 4), o administrador do ExpoMap é encaminhado para a tela de solicitações de eventos realizadas (Figura 10), onde é possível aceitar ou recusar os mesmos. Após tal ação, é enviada uma mensagem de e-mail para o solicitante com o aceite (Figura 11) ou a recusa (Figura 12).

Na listagem de eventos (Figura 10), é possível ver as informações enviadas pelo usuário, assim como o atual status da solicitação.

**FIGURA 10.** Tela de listagem de solicitações

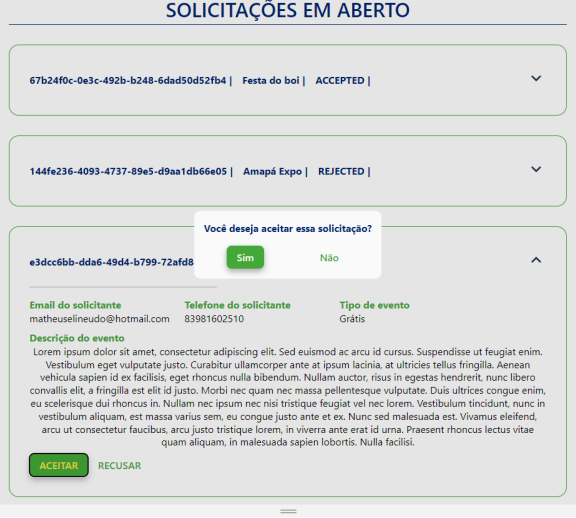

**FIGURA 11.** Email enviado após solicitação aceita

ExpoMap - Solicitação de Evento aceita!! ExpoMap <expomaptcc@gmail.com> 02:21

Para: matheuselineudo@hotmail.com

Complete seu cadastro seguindo o link:

https://expo-map-front.vercel.app/complete/solicitation/ee73acc3-8271-4e38-bc20-a4b24e371f6d

**FIGURA 12.** Email enviado após solicitação recusada

ExpoMap - Solicitação de Evento negada!

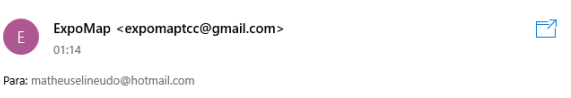

Após avaliação da solicitação foi notado que o evento aparenta não condizer com o ExpoMap. Você pode<br>abrir uma nova solicitação com mais detalhes para que seja reavaliado.

## **2.3 Arquitetura**

Esta seção visa descrever as decisões importantes tomadas para o desenvolvimento do sistema, permitindo o melhor entendimento da base teórica, ferramentas e conceitos utilizados. O sistema foi dividido em três partes, o front end, back end e um serviço de banco de dados serverless.

#### **2.3.1 Arquitetura em três camadas**

A arquitetura em três camadas, ilustrada na Figura 13, é tipicamente utilizada em sistemas do tipo cliente/servidor. Normalmente, é uma arquitetura distribuída das suas camadas que são:

- Camada da apresentação: a interface gráfica que é responsável pela interação com o usuário do sistema;
- Camada da aplicação: responsável pela implementação das lógicas de negócio;
- Camada de dados: responsável pela persistência dos dados.

**FIGURA 13.** Ilustração da arquitetura em três camadas

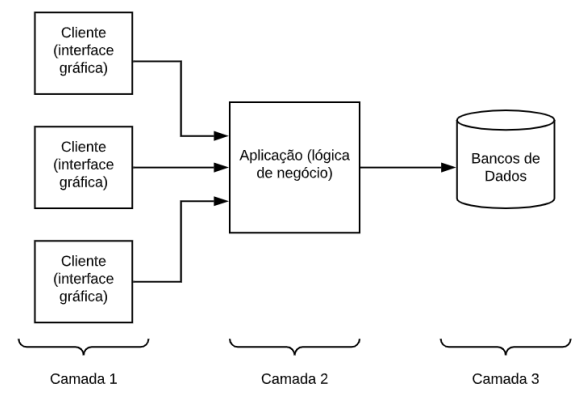

Fonte: [4]

#### **2.3.2 Autenticação e Autorização**

Embora o sistema possua dois tipos de perfis (administrador do sistema e usuário). a autenticação e autorização é aplicada em apenas em um perfil, administrador do sistema, já que o mesmo possui acesso às informações das solicitações de divulgação de eventos e possibilidade de utilizar recursos que afetam o sistema, então é necessário manter a proteção dos dados e controle de acesso.

A autenticação e autorização é realizada por token JWT que, por sua vez, é obtido e validado através da biblioteca jwtwebtoken dentro do servidor de backend do ExpoMap, que pode ser acessado pela URL da API: https://expo-map-api.onrender.com/api. Para se autenticar, um administrador deve realizar login com email e senha, onde será verificado no banco de dados se há tal administrador cadastrado; caso haja sucesso, o administrador recebe seu token JWT. Este token será utilizado em requisições a rotas protegidas.

O fluxo da autenticação e autorização do sistema está demonstrado no diagrama de interação da Figura 14.

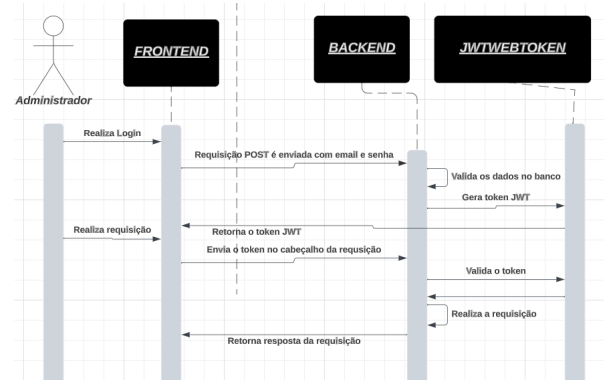

#### **FIGURA 14.** Fluxo de autenticação e autorização

#### **2.3.3 API Rest**

Uma API Rest, ilustrada na Figura 15, é amplamente utilizada em aplicações modernas e se trata de uma interface de programação de aplicativos seguindo o padrão da arquitetura REST. Alguns desses padrões são:

- Uso de verbos HTTP (GET, POST, PUT,
	- DELETE);
	- URI Hierárquico;
	- Formatos de representações (JSON, XML, etc.).

#### **FIGURA 15.** Ilustração REST

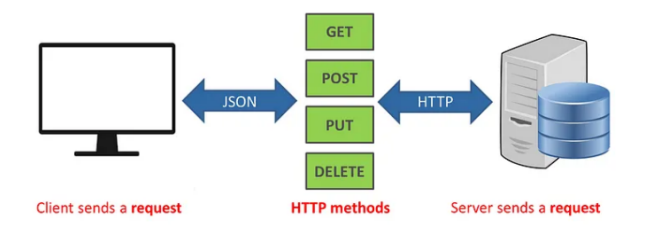

## **2.3.4 Tecnologia do front end**

No desenvolvimento deste trabalho, foi utilizado React [11], que é uma biblioteca moderna do JavaScript para desenvolver aplicações de página única dinâmicas, além de Typescript para permitir uma maior escalabilidade do sistema.

Visando a estilização do sistema, foram utilizadas as ferramentas Styled Components [10] e MantineUI [9]. Além de oferecer componentes prontos, foram essenciais para o tratamento de dados dos formulários.

Outras tecnologias como axios, react-router-dom [12], date-fns [14] e react-toastify [15] foram cruciais para o encurtamento do tempo de desenvolvimento do projeto, assim como para permitir desenvolver um software de melhor qualidade.

#### **2.3.5 Tecnologia do back end**

O servidor do projeto foi desenvolvido com Node.js, que é um runtime de JavaScript em conjunto com express framework, para simplificação na criação de aplicativo Web e API.

Para o banco de dados, foi decidido usar o PrismaORM [5] com PostgreSQL[13] para garantir uma camada de abstração para manipulação do SQL e o uso das migrações, que são registros de alterações das entidades ou relacionamentos durante a evolução do sistema, e quando aplicadas essas migrações levam as alterações feita em código para o banco de dados.

Para que fosse realizado o contato com os Administradores de eventos, quando a solicitação de adição tenha sido aprovada ou recusada, assim como quando há nova solicitação de participação de Expositor no evento, foi utilizado a ferramenta nodemailer acessando o servidor SMTP [6] da Google. A Figura 16 mostra o fluxo de funcionamento utilizando o servidor SMTP. Inicialmente, um dos gatilhos para o envio de e-mail é disparado, após isso, como o email do ExpoMap é uma conta no Gmail, então é utilizado o servidor de email da google, em seguida o servidor de email do ExpoMap inicia uma conexão, como cliente, com o servidor de email do destinatário, que desempenha a função de servidor, onde, após o servidor de e-mail do destinatário receber o e-mail será adicionado a caixa de correio do destinatário.

#### **FIGURA 16.** Fluxo de envio de e-mail

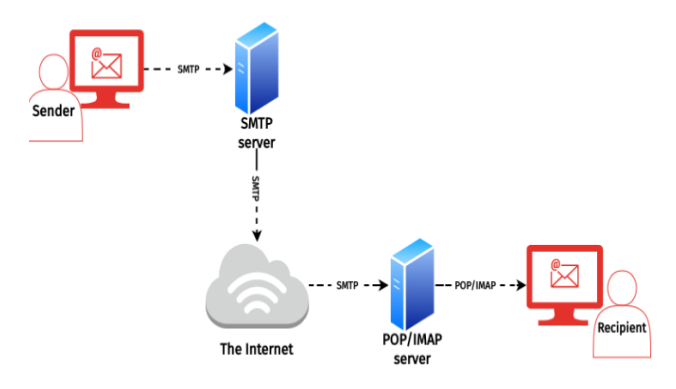

#### **3. Metodologia**

Inicialmente, o projeto teria um foco em ser um sistema exclusivamente informativo sobre os eventos agropecuários, porém no decorrer da fase de análise foi adicionado ao escopo do projeto a interação entre expositores e administradores de eventos, assim como a possibilidade de solicitação de adição de eventos ao sistema.

Após o escopo inicial definido, foi iniciado o processo de levantamento dos requisitos do sistema, buscando tomar como exemplos soluções já atuantes e também necessidades dos usuários não atendidas.

Em seguida, foi iniciado o levantamento das tecnologias bases a serem utilizadas para o desenvolvimento do projeto, buscando tecnologias atuais e de conhecimento do autor. Além disso, foi feita a modelagem dos dados do sistema.

Com o projeto já funcional, houve uma

apresentação ao orientador onde foi sugerido a implementação do perfil administrador do sistema junto com uma interface para listagem de solicitações. Isso gerou uma evolução do sistema e pequenas mudanças nos requisitos do sistema e modelagem dos dados.

## **4. VALIDAÇÃO**

A validação do ExpoMap teve como principais objetivos listar as formas de divulgação, mais utilizadas, pelos potenciais futuros usuários do sistema para acesso das informações dos eventos agropecuários; Assim como avaliar a usabilidade das funcionalidades do sistema, e rankear quais são as de maiores necessidades para os usuários, Expositores e Visitantes, do sistema. E de forma secundária, mas não menos importante, recolher as experiências na utilização do sistema, sugestões de melhorias e problemas encontrados.

Para poder ser avaliado o sistema foi aplicado um formulário com 5 questões. Este formulário contou com 5 participantes, que foram solicitados a participar por contato via aplicativo de mensagens.

A primeira pergunta do formulário buscou listar as principais formas de divulgação utilizadas pelos participantes, como mostra a Figura 17. Foi possível extrair dessa pergunta que a tecnologia está presente em 60% dos meios de divulgação, Redes sociais (40%) e Website oficial do evento (20%); Enquanto os outros 40% são responsáveis pelas Recomendações de amigos ou colegas.

#### **FIGURA 17.** Meio de divulgação mais utilizado pelos participantes

Por qual meio de divulgação você, geralmente, obtem informações sobre exposições [O] Copiar agropecuárias? Por favor, selecione a opção correspondente 5 respostas

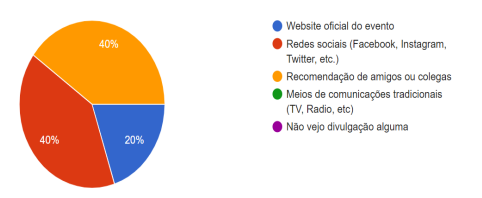

 $\overline{\mathsf{L}}$  Copia

A segunda pergunta teve como objetivo definir de qual tipo de usuário (Expositor, Visitante ou Administrador de evento) seria o participante da validação. A validação contou com a participação de 4 Visitantes e 1 Expositor como é mostrado na Figura 18.

#### **FIGURA 18.** Perfis dos participantes

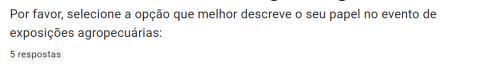

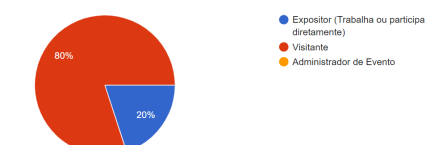

Já na terceira pergunta, foi listado as funcionalidades do ExpoMap e perguntado aos participantes quais dos itens listados foram vivenciados como uma dificuldade pelos mesmos. Essa pergunta era de múltipla escolha e com finalidade de rankear as funcionalidades que mais seriam utilizadas no sistema. A funcionalidade que mais obteve resposta foi a de "Encontrar informações do evento" como mostra a Figura 19.

Um ponto interessante a destacar é que o

único Expositor que participou do formulário marcou todas as funcionalidades como já vivenciadas. Logo, é possível deduzir que o sistema seria de bastante usabilidade para Expositores.

# **FIGURA 19.** Maiores dificuldades do

participantes<br>Com relação a eventos agropecuários, Quais dessas dificuldades listadas abaixo você já vivenciou? (Caso não tenha sentido nenhuma dessas dificuldades não selecione nenhuma opcão) 5 respostas

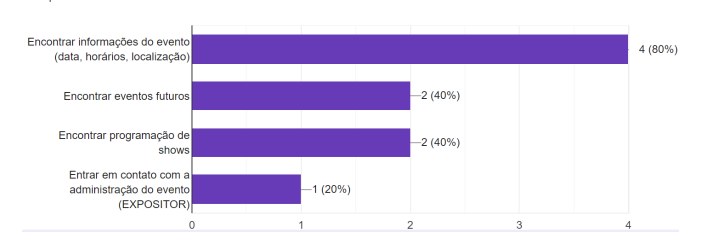

Copia Ш

A quarta pergunta teve como propósito obter uma avaliação geral do sistema, onde foi utilizado uma pergunta entre a escala de 1, muito insatisfatória, e 5, muito satisfatória, como é mostrado na Figura 20. Com um total de três notas 4 e duas notas 5 a avaliação do sistema pode ser considerada como boa.

#### **FIGURA 20.** Avaliação dos participantes sobre o sistema

Onde uma nota de 1 a 5, onde 1 representa uma avaliação muito insatisfatória e 5 representa uma avaliação muito satisfatória: 5 respostas

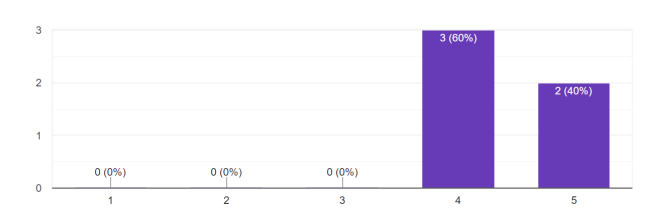

Por fim, a última pergunta, que era uma pergunta aberta, tinha como objetivo obter as experiências na utilização do sistema, sugestões de melhorias e problemas encontrados. Houve quatro respostas, onde três dessas foram positivas ou neutras, e uma resposta negativa, que foi relacionada a um problema do sistema.

As resposta para a quarta pergunta foram:

1. Sistema ágil, eficiente e prático, auxilia muito tanto aos visitantes quanto pessoas que trabalham no local e necessitam de um sistema acessível de informações, ajudando bastante a melhorar a qualidade do evento.

2. Eu gostei muito,pq mais me chamou atenção foi q quando vc passa as fotos ele passa as informações de baixo também

- 3. Sem problemas no momento.
- 4. O sistema é muito lento, demora pra abrir

Sobre a 4ª resposta, que foi a única negativa, o participante do formulário informou que o problema estava acontecendo quando acessava pelo seu dispositivo móvel. Quando avaliado com mais detalhes foi possível perceber que o sistema realmente apresenta uma maior latência para realizar as requisições ao Back End quando são feitas por dispositivos móveis.

## **5. EXPERIÊNCIA**

Nesta seção, são compartilhadas as experiências obtidas durante o processo de desenvolvimento, compartilhando as decisões tomadas e dificuldades no desenvolvimento, assim como possíveis melhorias.

#### **5.1 Processo de desenvolvimento**

Primeiramente, foram escolhidas as tecnologias a serem utilizadas no trabalho, levando em consideração os conhecimentos e experiências prévias, juntamente com uma análise das tecnologias que estão em alta no mercado. Sendo assim, é possível que haja uma maior facilidade de escalabilidade e manutenções futuras para o projeto.

Logo em seguida, foi criado o Diagrama de Entidade e Relacionamento (Figura 21) que serviu de base para o desenvolvimento do sistema, iniciado pela camada de front end e seguido da camada de back end. Logo, embora não possuísse os dados já prontos, havia toda a padronização dos dados, a fim de evitar problemas futuros de integração do front end com o back end.

Para manter a organização na demanda de atividades a serem realizadas, foi aplicada a metodologia ágil Kanban [8]. Foi utilizado um quadro físico com divisão de colunas por status e cartões com as atividades. Cada atividade poderia assumir três possíveis status: 1. A fazer; 2. Fazendo; 3. Feito.

Para o processo de codificação, o Github foi utilizado para o versionamento de código.

**FIGURA 21.** Diagrama de Entidade Relacionamento

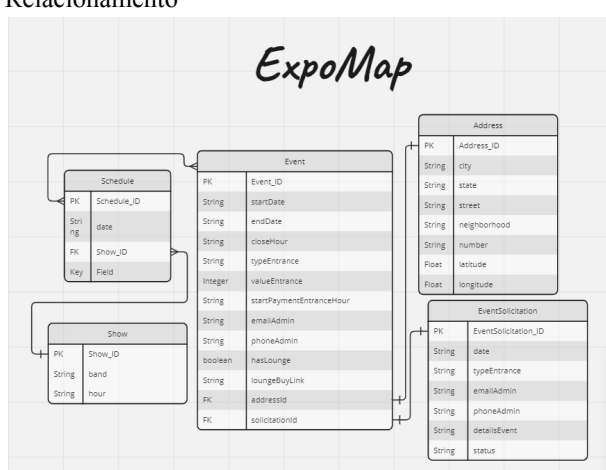

### **5.2 Principais desafios e limitações**

Os principais desafios deste trabalho foram a criação de um layout responsivo com uma interface que fosse adequada à maioria dos dispositivos que oferecem conexão com a Internet.

Durante o desenvolvimento, um dos desafios iniciais foi gerar uma interface simples e responsiva, visto que o esperado é que a maior parte dos acessos ao sistema sejam feitos por dispositivos móveis. Particularmente, o carregamento de imagens para dispositivos móveis pode sofrer com uma grande latência para download completo, devido à instabilidade da qualidade de serviços de internet móvel.

Outros desafios foram encontrados no desenvolvimento do back end da aplicação, principalmente relacionados à gestão de banco de dados. No sistema, é utilizado um ORM [7], que é uma ferramenta de abstração que diminui o contato direto com o banco de dados, que por meio de uma interface orientada a objeto tem como objetivo facilitar as interações com o banco de dados; Porém houve alguns problemas na integração do ORM com serviços de banco de dados em nuvem gratuitos, pois tais serviços possuem limitações que prejudicam a evolução iterativa.

Na utilização de um ORM é possível fazer com que o sistema escale de forma controlada e sem perda de dados através de migrações, que são registros de alterações das entidades ou relacionamentos durante a evolução do sistema, e quando aplicadas essas migrações levam as alterações feita em código para o banco de dados.

Uma forma de resolver esse problema era unir todas as migrações em apenas uma, porém para isso era necessário apagar todas as migrações que foram criadas durante o processo de desenvolvimento, porém foi avaliado que essa abordagem seria anti versionamento, já que não seria possível ter acesso a evolução do banco de dados passo a passo, e caso houvesse alguma necessidade de desfazer mudança, seria necessário novamente criar uma única migração. Então, para resolver esse problema, foi feita a mudança de banco de dados em nuvem, onde era usado o sistema grátis ElephantSQL [16] e foi migrado o sistema Neon[7].

### **5.3 Trabalhos futuros**

Para o futuro do ExpoMap há possíveis melhorias que podem ser aplicadas para entregar aos usuários uma melhor experiência e escalabilidade do sistema. Algumas sugestões são:

- Evoluir o design da exibição da listagem de eventos, com uma identidade visual mais moderna e atrativa;
- Permitir que cada evento listado no ExpoMap tenha sua página exclusiva totalmente personalizada pelo administrador do evento, inserida dentro do sistema;
- Adicionar a funcionalidade de upload de imagens para solicitações de expositores, permitindo que administradores de eventos possam avaliar se o expositor estaria de acordo com o evento;
- Melhoria do desempenho para dispositivos móveis e/ou criação de um aplicativo.
- Adicionar uma funcionalidade capaz de listar os eventos mais próximos de acordo com a geolocalização do usuário;
- Melhoria as funcionalidades de Administrador do sistema, como edição de eventos listados, e filtragem por Pendentes, Aceitos ou Recusados.

## **6. REFERÊNCIAS**

[1] InfoNordeste

https://sei.ba.gov.br/images/resumo/info\_nordeste.pdf (04/10/2023)

[2] Turismo e a recuperação do Nordeste

https://diariodonordeste.verdesmares.com.br/opiniao/c olunistas/mario-mesquita/turismo-e-a-recuperacao-donordeste-1.3182052 (04/10/2023)

[3] Produção agropecuária do Nordeste cresceu 43% nos últimos 4 anos

https://revistaoeste.com/agronegocio/producao-agrope cuaria-do-nordeste-cresceu-43-nos-ultimos-4-anos/ (04/10/2023)

[4] Engenharia de Software Moderna

https://engsoftmoderna.info/cap7.html (04/10/2023) [5] PrimaORM documentação.

https://www.prisma.io/docs/concepts (04/10/2023) [6] O que é SMTP

https://fotc.com/blog/smtp-what-is-it/ (04/10/2023) [7] O que é ORM

https://www.devmedia.com.br/orm-object-relational-m apper/19056 (06/10/2023)

[8] O que é Kanban

https://businessmap.io/pt/recursos-kanban/primeiros-p assos/o-que-e-kanban (06/10/2023)

[9] MantineUI documentação

https://mantine.dev/getting-started/ (06/10/2023) [10] Styled Components documentação https://styled-components.com/docs (06/10/2023) [11] React documentação https://react.dev/reference/react (06/10/2023) [12] React Router Dom documentação https://reactrouter.com/en/main/start/overview#nested-rout es (06/10/2023) [13] Postgresql documentação https://www.postgresql.org/docs/current/ (06/10/2023) [14] Date-fns documentação https://date-fns.org/docs/Getting-Started (06/10/2023) [15] React-toastify documentação https://www.npmjs.com/package/react-toastify (06/10/2023) [16] PostgreSQL as a Service https://www.elephantsql.com/plans.html (06/10/2023) [17] Neon, Serverless PostgreSQL https://neon.tech/ (06/10/2023)

## **SOBRE O AUTOR:**

Matheus Eduardo Rodrigues da Silva é graduando de Ciência da Computação na Universidade Federal de Campina Grande, atualmente cursando o 9o período. Atualmente, trabalha como Consultor de Ti Jr na empresa Pitang, atuando como desenvolvedor web e mobile. (https://github.com/HurleySA)